# EJERCICIOS "THE IT CROWD"

Para los ejercicios que vamos a hacer sobre comandos vamos a contar con la ayuda de Moss, Roy y Jen, los protagonistas de The IT Crowd. The IT Crowd (Los Informáticos en España) es una serie que versa sobre un departamento de sistemas de una empresa, integrado por ellos tres, siendo Roy y Moss técnicos de sistemas y Jen, la jefa que no sabe nada de informática.

Los ejercicios tendrán una dificultad variable. Algunos serán muy sencillos y otros serán complicados. De esta manera podréis saber hasta qué punto domináis los comandos de administración de Linux/Unix. No os agobiéis si alguno no os sale. Dejadlo para más adelante y seguid resolviendo otros.

#### **Personajes:**

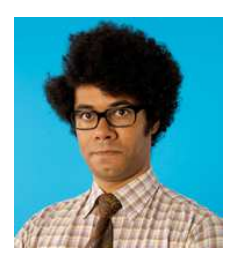

Moss

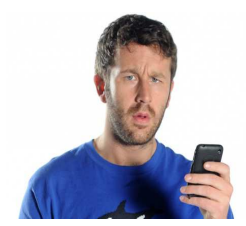

Roy

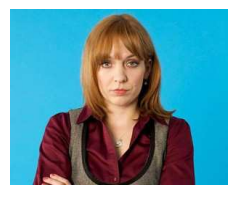

Jen

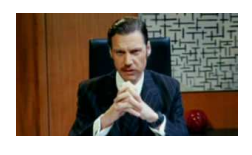

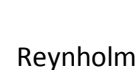

# **Ejercicio 1:**

Reynholm le ha pedido a Jen que le instale una serie de aplicaciones en su ordenador para poder trabajar, pero como Industrias Reynholm no está pasando por su mejor momento, quiere que no cuesten nada. Por otro lado, sus asesores le han dicho que para poder fusionarse con Industrias Yokohama, es requisito imprescindible que el software que utilice sea libre.

¿Qué aplicaciones debería escoger Jen para cumplir con lo establecido?

Nota: Puede ser una o varias de las opciones.

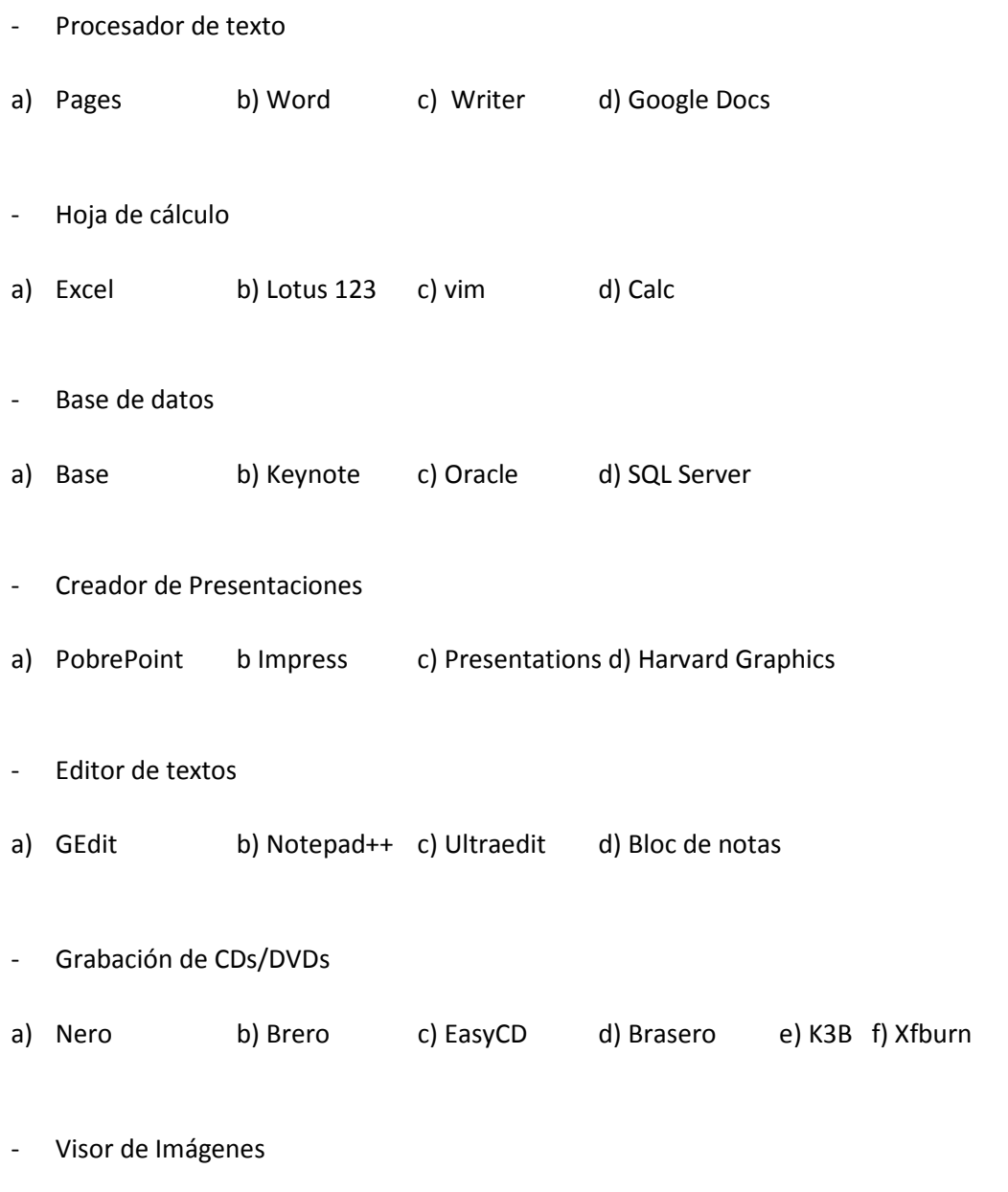

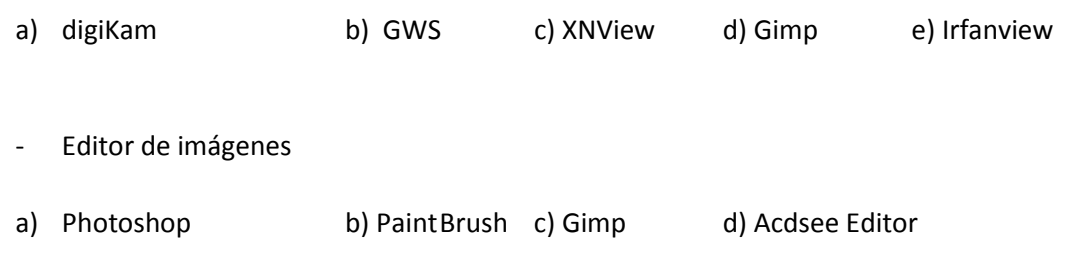

# **Ejercicio 2:**

Moss está usando su Linux Debian Wheezy pero por alguna razón no consigue navegar y se da cuenta de que no le funciona correctamente la red. Él sabe que la configuración está perfecta, así que piensa que el sistema no le ha reconocido la tarjeta de red al arrancar.

- ¿Con qué comando podría ver la secuencia de arranque de su Debian?
- ¿Cómo podría paginarla para que no le saliera toda de golpe y poderla ver pantalla a pantalla?

# **Ejercicio 3:**

Moss ya tiene la secuencia de arranque en pantalla, pero hay muchas cosas y ninguna es de la tarjeta de red? De pronto, Moss ve una línea y sonríe porque ya ha encontrado la línea que configura la tarjeta de red.

¿Qué texto podría tener (aproximadamente) la línea que ha encontrado Moss?

# **Ejercicio 4:**

Después de leer la línea que arranca la red en la secuencia de arranque, Moss se ha dado cuenta de que el problema es que hay configurada otra tarjeta de red de las 2 que tiene su ordenador. Así que Moss ha corregido la configuración y va a levantar la red de nuevo.

¿Con qué comando levantará Moss la red (sin tener que reiniciar, se entiende)?

# **Ejercicio 5:**

Una vez arrancada la red, Moss se ha dado cuenta de que sin querer ha puesto la misma IP que ya había cogido Roy para una de sus máquinas, con lo que ha creado un conflicto de IPs.

¿Qué fichero debería editar Moss para solucionar el conflicto y ponerse otra IP diferente?

# **Ejercicio 6:**

Ahora que Moss ya sabe qué fichero debe editar y qué IPs están libres en el sistema, va a reconfigurar su tarjeta de red (eth1) con una ip que está sin asignar. En concreto, los datos de la red que quiere utilizar son: IP 192.168.1.5 Máscara: 255.255.0.0 y Gateway 192.168.1.1

- ¿Cómo quedaría el fichero que Moss debe editar para que su tarjeta de red funcione correctamente?

# **Ejercicio 7**

Moss ya ha levantado la red de nuevo, pero se encuentra con que cuando intenta entrar a Google con su navegador, no le aparece nada en pantalla. Moss se queda muy preocupado porque sabe que la configuración está perfecta.

- ¿Cómo puede comprobar Moss que su máquina es capaz de llegar hasta Google.com?

# **Ejercicio 8**

Tras ejecutar el comando anterior y ver que el host google.com no contesta, Moss se da cuenta de que no tiene conexión con el exterior y piensa que ha desconectado el cable de red al pisarlo sin querer. Vuelve a conectarlo y ya tiene conexión. Hace un par de conexiones a aplicaciones de la empresa pero se da cuenta de que alguien le ha gastado una broma y le ha cambiado el nombre de su ordenador a "royisthebofh" en lugar de "mossdebian" como suele llamarse.

- ¿Con qué comando puede saber Moss cómo se llama su máquina?
- ¿Cómo puede cambiarlo?

# **Ejercicio 9**

Roy se ríe detrás de su monitor viendo a Moss sufrir para arrancar la tarjeta de red. Todos los días le gasta la misma broma y sigue picando día tras día. Después de este agradable rato, Roy quiere poner un dvd de utilidades en su Debian para buscar una vieja aplicación. El disco es un viejo cd normal ISO 9660 y está en /dev/dvd . Roy lo quiere montar en /media/disco1

- ¿Cómo puede montar Roy la unidad de cd-rom para poder ver su cd de utilidades?

# **Ejercicio 10**

Una vez montado el cd, Roy está buscando una aplicación llamada Anikilator pero hay demasiadas carpetas y no recuerda en cuál de todas está, ya que además de vago, Roy es bastante olvidadizo, por lo que no piensa mirar carpeta tras carpeta. En su lugar, lanza un comando que en pocos segundos le dice dónde está el fichero que busca.

¿Qué comando completo lanza Roy para encontrar su aplicación?

# **Ejercicio 11**

Roy va a instalar la aplicación pero se da cuenta de que su usuario normal no tiene privilegios para instalar aplicaciones. Así que se convierte en root para hacer la instalación.

- ¿Cómo puede Roy ser root sin tener que salir de su usuario? (hay varias maneras, se admiten varias soluciones)

# **Ejercicio 12**

Roy ya tiene privilegios para instalar su aplicación. La aplicación que se encuentra se llama anikilator\_total\_death\_1\_1.deb .

- ¿Qué comando lanza Roy para instalar Anikilator Total Death? (de nuevo, se admiten varias soluciones)

# **Ejercicio 13**

Una vez instalada Anikilator Total Death, Roy se da cuenta de que la aplicación está obsoleta y hay una versión nueva "más mejor" que la que tiene en su viejo dvd. Así que Roy se la descarga pero se da cuenta de que el fichero que hay colgado en la web es anikilator\_new\_2\_1.tar.gz

- ¿Cómo descomprime Roy este fichero que ha descargado?

# **Ejercicio 14**

Roy ya ha descomprimido el fichero, pero ¡oh cielos! Lo que hay dentro no es el esperado paquete .deb, sino una serie de carpetas y ficheros. Parece que se trata de los ficheros fuente de la aplicación. Sin embargo esto no es un problema, ya que Roy sabe los comandos necesarios para compilar y desplegar cualquier aplicación que venga con los fuentes.

¿Qué comandos debe lanzar Roy para instalar la aplicación?

# **Ejercicio 15**

Jen tiene en la cámara las fotos de su último viaje y decide pasarlas a su disco duro, pero se equivoca y las copia en la carpeta /usr/bin . Para arreglar el desaguisado Jen no tiene Midnight Commander (y aunque lo tuviera tampoco sabría usarlo) pero le han dicho que hay una manera de ver el contenido de un directorio por colores según el tipo de fichero.

¿Cómo puede ver Jen el contenido de /usr/bin de manera más clara para localizar sus fotos?

# **Ejercicio 16**

Una vez localizadas sus fotos, Jen decide moverlas a una carpeta suya en /var/fotos\_de\_jen\_las\_mas\_mejores pero cuando Roy lo ve se enfada y le dice que sus fotos deberían estar en su HOME, que para eso está en vez de engorrinar el servidor con sus cosas personales. Jen no quiere guardarlo en su directorio HOME porque ya lo tiene a tope de cosas y no le cabe nada más. Pero a Jen se le ocurre algo mejor para seguir teniendo sus fotos en /var y al mismo tiempo poder acceder a ellas desde /home/jen/mis\_vacaciones .

¿Qué tiene que ejecutar Jen para conseguir que al hacer cd ~/mis\_vacaciones vaya al directorio con sus fotos?

# **Ejercicio 17**

A Roy le sangran los ojos cada vez que ve a Jen teclear "ls -la --color" todas y cada una de las veces que quiere ver el contenido de un directorio y decide facilitarle la vida haciendo que cada vez que escriba ls directamente le salga el listado del directorio coloreado y con todos los atributos.

- ¿Qué lanza Roy para conseguirlo?
- ¿Cómo consigue Roy que eso se quede guardado para las próximas veces que Jen inicie sesión?

# **Ejercicio 18**

Moss está instalando un Debian nuevo para un usuario y al hacer login comprueba que en el sistema le aparece esto: "moss@reynholm \$ " (el prompt) Sin embargo, él prefiere que en el prompt aparezca el directorio en el que se encuentra porque para él es mucho más cómodo?

- ¿Qué variable de Linux controla el prompt del sistema?
- ¿Qué debería tener esa variable para que a Moss le apareciera el directorio en curso?

# **Ejercicio 19**

Moss continúa configurando la nueva máquina y se ha dado cuenta de que no tiene instalado el MIdnight Commander, algo que a Moss le parece totalmente imprescindible en un sistema Linux. Así pues, se dispone a instalarlo.

- Indica al menos 3 maneras con las que Moss pudo averiguar que Midnight Commander no estaba instalado en el sistema.
- Indica al menos 2 maneras de que Moss pueda instalar Midnight Commander en el sistema.
- A Moss le gusta mucho usar apt ¿Qué comando debe lanzar Moss con apt para instalar Midnight Commander?
- Si Moss tuviera un paquete .rpm (Red Hat) en lugar de .deb (Debian) ¿cómo podría hacer para instalarlo?

# **Ejercicio 20**

Reynholm le ha mandado a Jen una misiva con la lista de objetivos que deben cumplir en el año 2014. Jen ha guardado el fichero en /home/jen/objetivos2014.txt y quiere verla desde consola, pero como es muy larga no consigue verla del tirón porque pasa muy rápido.

- ¿Con qué comando puede Jen ver la misiva en el terminal?
- ¿Cómo podría verlo de pantalla en pantalla?
- Si estuviera en Gnome ¿con qué aplicación podría abrir la misiva?

# **Ejercicio 21**

Reynholm es muy dado a enrollarse y a meter mucha paja en las misivas. De la misiva, a Jen le interesa realmente sólo las 5 primeras líneas, para ver a qué departamentos va dirigido y las 10 últimas líneas para saber cómo concluye.

- ¿Cómo puede ver Jen sólo las 5 primeras líneas del fichero?
- ¿Cómo podría ver sólo las 10 últimas?

# **Ejercicio 22**

Reynholm es conocido en la empresa por repetirse mucho en las cartas que escribe a los empleados, usando sobre todo la palabra "ganadores". Por ello, cada vez que manda una carta los empleados organizan porras para ver si quién adivina la cantidad de veces que aparece la palabra en el texto. Moss suele ganar las porras porque se ha hecho un script que según llega un mensaje de Reynholm por correo electrónico, este script automáticamente cuenta el número de veces que aparece "ganadores" y se lo manda a sí mismo por correo electrónico.

- ¿Cómo podría ser este script que ha hecho Moss? Para ello vamos a suponer que el mensaje de Reynholm siempre se guarda en /home/moss/porras/reynholm.txt y que el script parte desde este punto.